## **Using Hebrew Letters**

## Use shift F1, 6 & at #2 replace MACRO with HEBREW When finished use shift F1, 6 & and #2 replace HEBREW with MACRO

 use alt and whatever else is in this column

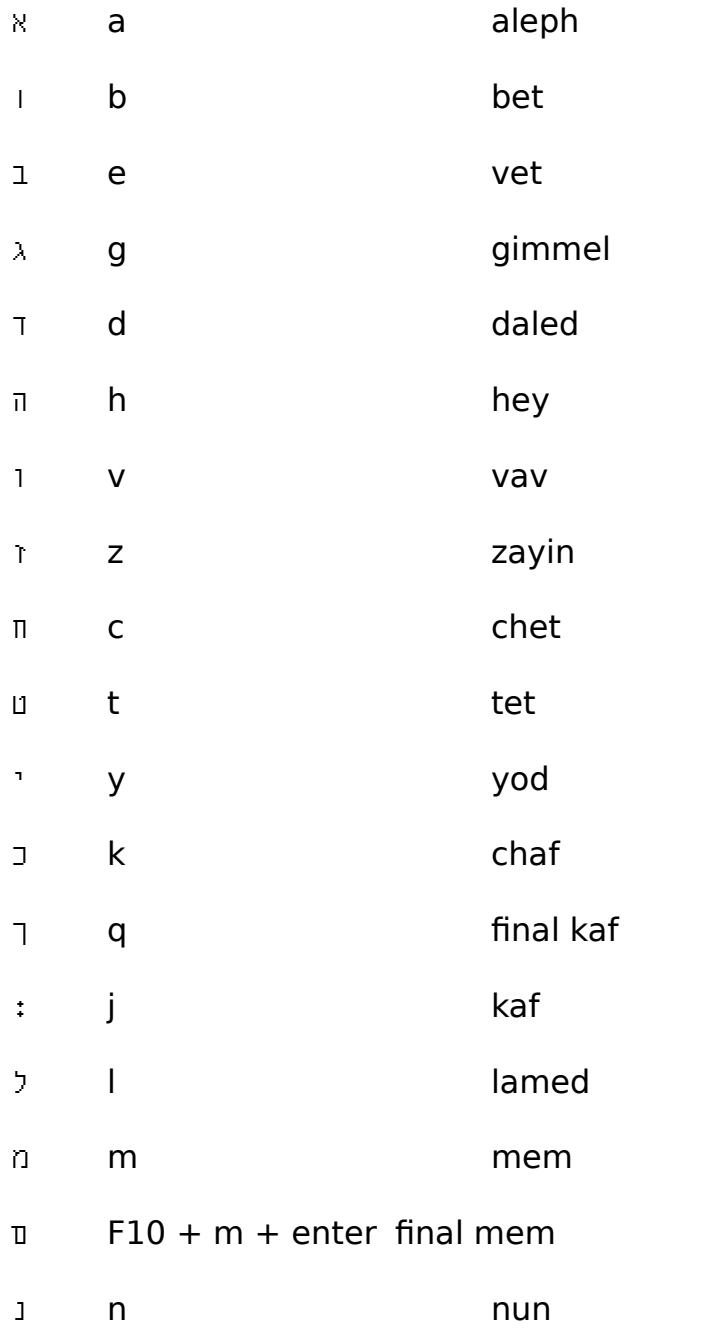

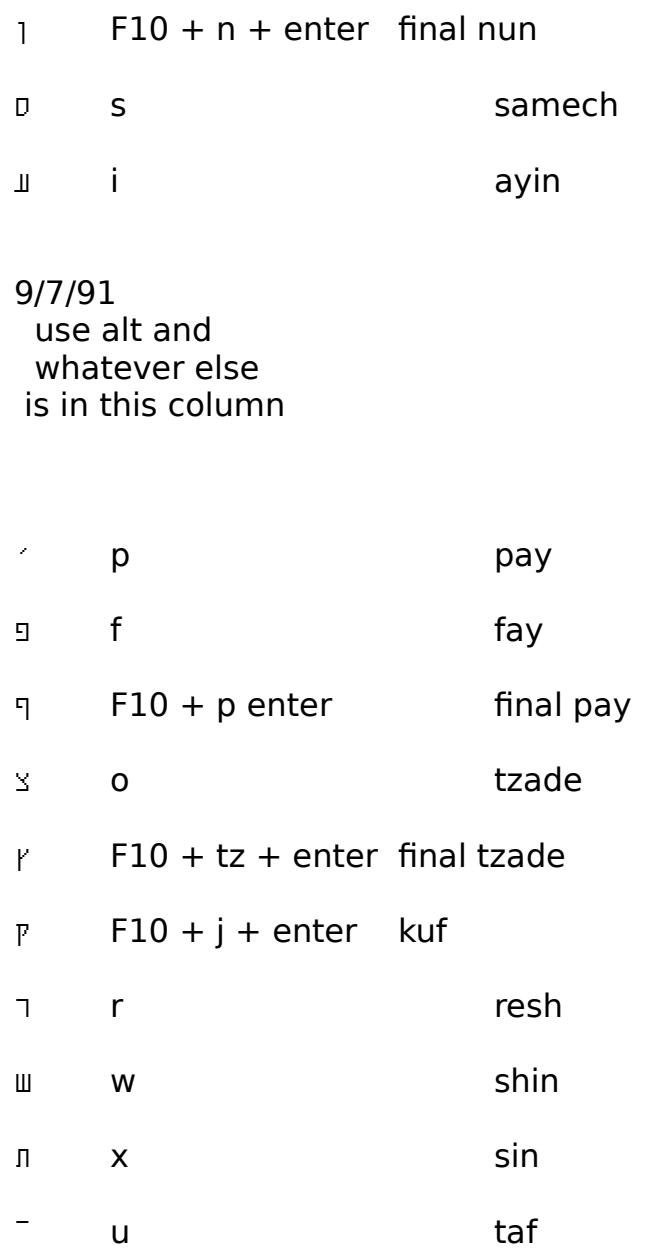

The vowels are a little more complicated to do. Use:

Alt and F10 and then the appropriate key & then hit the enter key.

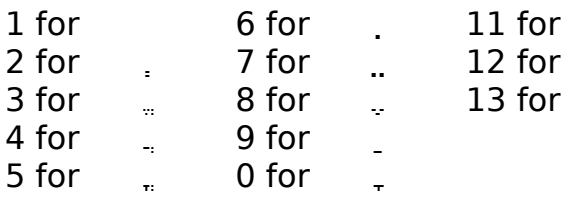

Once you do the vowel macro, it stops at a screen that is ready for overstrike. Then enter the regular letter the way the original instructions say. The computer screen will say "please wait", but go ahead and hit the enter 3 times. This is to get you out of the overstrike area and back to your macuscript. You will now also need to hit the backspace

key.